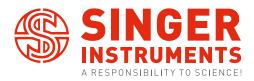

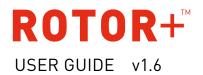

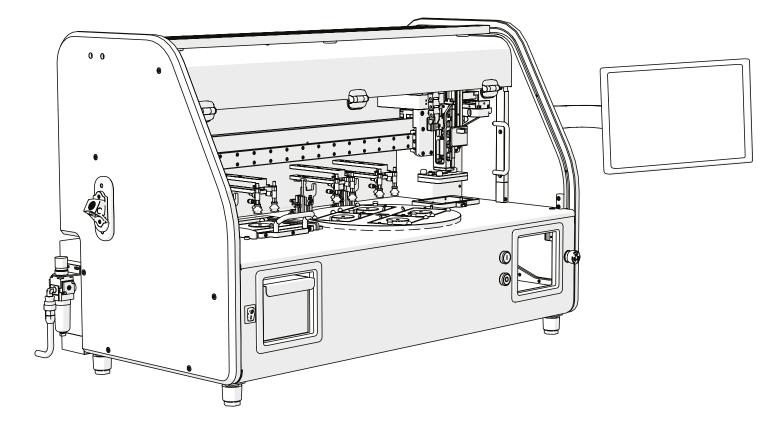

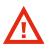

# **BEFORE YOU START!**

- All on-screen instructions MUST be followed. Straying from the on-screen instructions could cause damage to the machine and the user.
- Keep transit hardware in a safe place. These will be required should the ROTOR+ require moving.
- During Pad Head removal, always ensure the push cylinder is cleared before moving away from the carriage. The push cylinder runs from the carriage arm into The Stinger/Pad Head. If either are not pulled down far enough during removal, the cylinder will catch and damage the ROTOR+.
- Always turn power OFF before changing heads. Leaving the power on can cause a hardware crash. Ensure you follow on-screen instructions when changing heads.

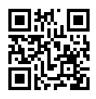

For more support resources visit **bit.ly/ROTORhelp** 

- 3 Anatomy
- 4 RePads™
- 5 Mechanical overview
- 7 Software overview
- 8 Run stored programs
- 15 Create program Manual programming
- 21 Create program Advanced programming
- 27 Create program Based on existing
- 28 Software icon guide
- 33 Pinning examples
- 36 Technical specifications
- 38 Post-experimental procedure

## **ROTOR+™**

The ROTOR+ is a compact benchtop robot for easy, ultra-fast manipulation of high-density arrays of yeast, other fungi and bacteria. Reagent sets such as deletion mutant collections and the complete set of cloned yeast genes can be utilised for high-throughput screens; large-scale 2-hybrid, synthetic genetic array, phenotypic and chemical-genetic analysis. The ROTOR+ uses plastic replica plating pads (RePads<sup>™</sup>) and supports liquid pinning to and from 96 and 384-well microtitre plates and agar pinning at densities of 96, 192, 384, 768, 1536 and 6144.

The information in this guide relates to software version: 5.22.0805.1

#### ANATOMY

#### FRONT

LEFT

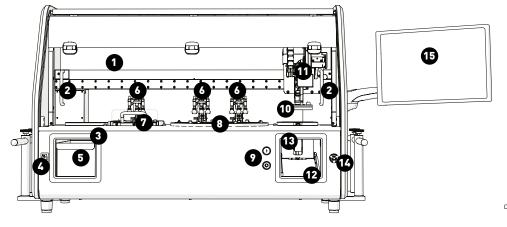

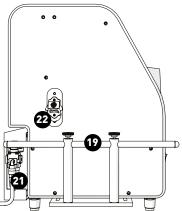

BACK

RIGHT

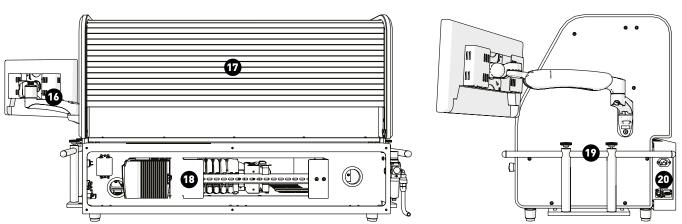

- 1. Protective Screen
- 2. Screen Handles
- 3. Dump Zone
- 4. Power Switch
- 5. Dump Drawer
- 6. Lid Lifters
- 7. Black Bay
- 8. Turntable

- 9. Fast Buttons
- 10. Pad Head
- 11. Carriage Arm
- 12. Hopper Loading Bay
- 13. Pad Hopper
- 14. Emergency Stop
  - 15. MCI Touch Screen
  - 16. MCI Mounting Arm
- 17. UV Decontamination Cover
- 18. Control Panel
- 19. Transit Brackets\*
- 20. Power Socket
- 21. Air Line Connection
- 22. Bottle Opener

\*Ensure to keep transit Brackets in a safe place should the ROTOR+ ever require moving.

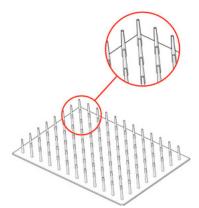

#### 96 LONG

MEDIA: Solid agar, Liquid PINNING DENSITIES: 96, 192, 384, 1536

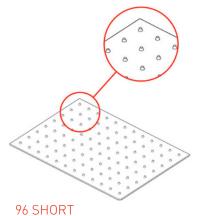

MEDIA: Solid agar PINNING DENSITIES: 96, 192, 384, 1536

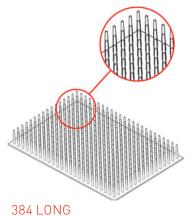

MEDIA: Solid agar, Liquid PINNING DENSITIES: 384, 768, 1536, 6144

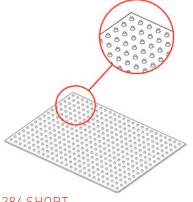

#### 384 SHORT

MEDIA: Solid agar PINNING DENSITIES: 384, 768, 1536, 6144

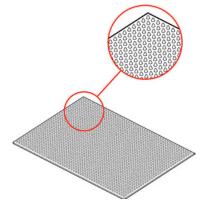

#### 1536 SHORT

MEDIA: Solid agar PINNING DENSITIES: 1536, 3072, 6144, 24567

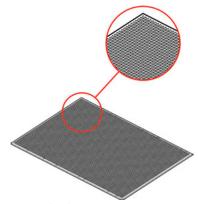

#### 6144 SHORT MEDIA: Solid agar, Liquid PINNING DENSITIES: 6144, 12288, 24567

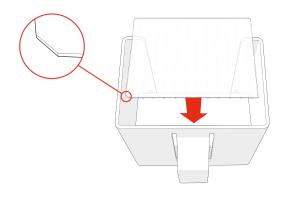

#### PAD HOPPER

- Load your RePads™ (pins facing down) into the Hopper as shown. The Pad Hopper is fully autoclavable.
- You will be instructed on-screen when to load your RePads.

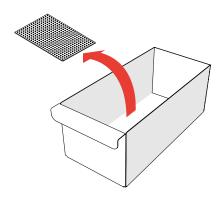

#### DUMP DRAWER

- Used RePads<sup>™</sup> are dropped into the Dump Drawer. When a program is finished, it can be removed to dispose of the used RePads<sup>™</sup>. The Dump Drawer is fully autoclavable.
- New RePads can be purchased from our online shop: singerinstruments.com/shop

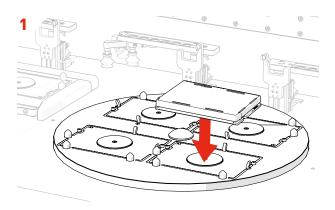

- $\cdot$  Plates are loaded (lids on) into the Turntable.
- The front two plates are loaded first. The turntable will rotate to allow you to load two more plates.
- Plates will sit loose in the bays until the program starts. The plates will then be gripped securely in place.

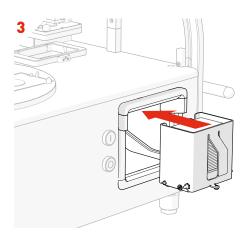

 RePads are loaded (pins facing down) into the Pad Hopper. RePads come in a variety of densities and are used to transfer strains from Source Plates to Target Plates.

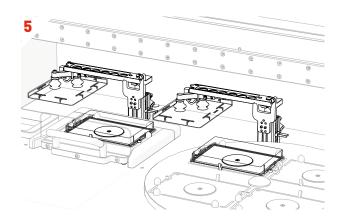

• Plate lids are automatically removed from the plates ready for pinning.

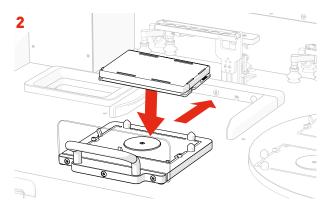

- A plate can also be loaded (lid on) into the Black Bay. This gives the ROTOR+ a 5 plate capacity. The turntable can rotate throughout the program allowing you to swap in new plates, creating a limitless capacity.
- Plate bays are colour coded and the software will tell you where to correctly load your plates.

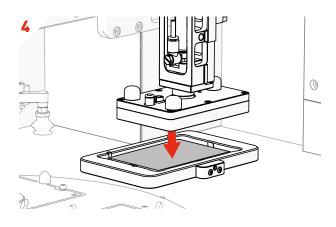

 $\cdot$  The Pad Head lowers and picks up a RePad.

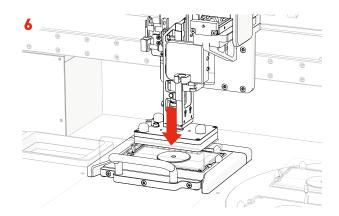

• The Pad Head moves to the Source Plate, lowers and collects a sample of cells.

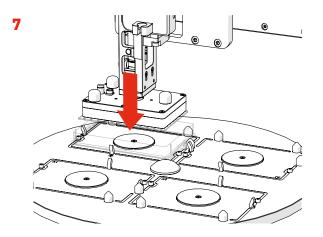

• The Pad Head moves to a Target Plate and deposits the sample of cells.

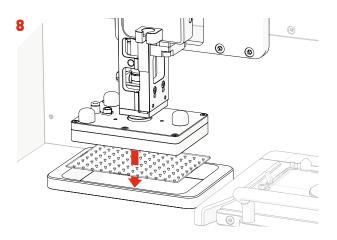

- The Pad Head moves to the Dump Zone and drops the used RePad.
- $\cdot$  These steps will be repeated until your chosen program is finished.
- The software will guide you through any necessary plate swapping throughout the program.

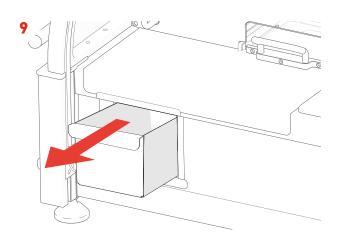

• Used RePads are collected in the autoclavable Dump Drawer ready to be disposed of when you're finished.

#### SOFTWARE OVERVIEW

#### HOME SCREEN

- $\cdot$  There are four main options on the ROTOR+ Home Menu:
- Run Stored Program Select your plate types and choose from a list of compatible ROTOR+ programs.
- · Run Last Program Run the last program performed.
- · Create Program Create a new ROTOR+ program.
- **Run Stinger** If you have a Stinger add-on for the ROTOR+, you can run single colony picking programs from here.

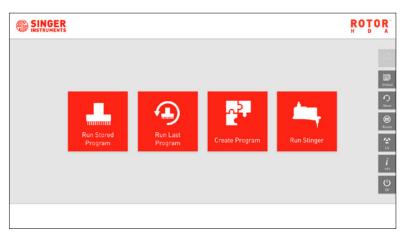

#### PROGRAM SCREEN

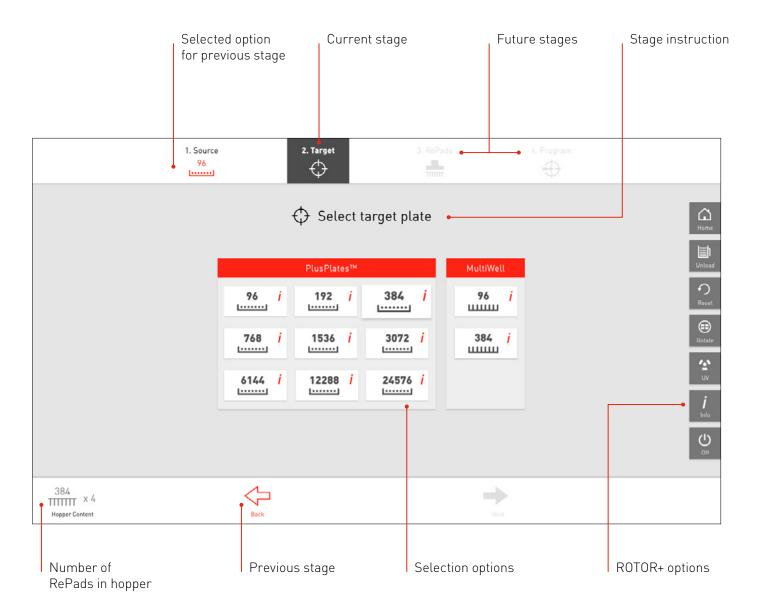

Let's take a quick tour of the Run Stored Programs option to get you started with ROTOR+. This is your go-to mode for running ROTOR+. Here you can run any of the programs that come with ROTOR+ as well as any user-created programs.

Click Run Stored Program on the home screen.

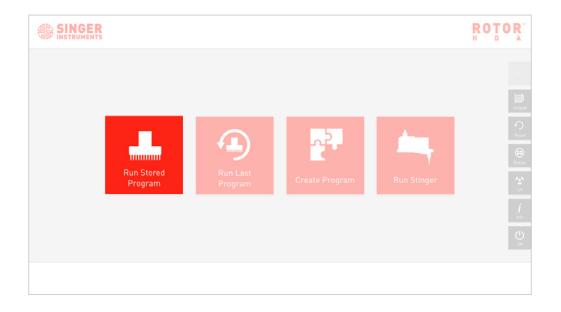

# 1. • Select Run Stored Programs. Image: Run Stored Program Image: Run Stored Program Image: Run St

# 2.

- $\cdot$  Select a source plate from the options on screen.
- Source plates are the plates that already have the desired strains on. The source could be colonies grown on solid agar, or cultures grown in liquid media. In solid agar, the ROTOR+ currently supports colony density up to 24576. In liquid media, ROTOR+ supports multi-well and deep well plates at 96 and 384-density.
- In this example we select **96-Density PlusPlate**. Selecting a plate will move you to the next stage. Press the back button to edit your choice.

|              | 1. Source           |            | 3. RePada    |                    |        |                  |
|--------------|---------------------|------------|--------------|--------------------|--------|------------------|
|              |                     | 🕞 Select s | ource plate  |                    |        | 6                |
|              | PlusPlates          | 94         | MultiWell    | Deep Well          | Other  | ⊞3 <b>€</b> 3 ₩2 |
|              | 96 <i>i</i> 192     | i 384 i    | 96 <b>i</b>  | 96 <i>i</i>        | Bath / |                  |
|              | 768 <i>i</i> 1536   | i 3072 i   | 384 <i>i</i> | 384 <mark>i</mark> | Lawn i |                  |
|              | 6144 <i>i</i> 12288 | i 24576 i  |              |                    |        |                  |
|              |                     |            |              |                    |        |                  |
| LA           | ~                   | _          |              |                    |        |                  |
| Hopper Empty | • • •               |            |              | 1                  |        |                  |

# 3.

- $\cdot$  Select a target plate from the options on screen.
- Target plates are the plates that you want your desired strains to grow on. The types of target plates available are only those compatible with your previous selection.
- To view the details of specific plates, click the **/** icon.
- · In this example we select **96-Density PlusPlate**.

| 1. Source<br>96 | 2. Target                    | 3. RePadu         | 4. Propram                                                                                       |
|-----------------|------------------------------|-------------------|--------------------------------------------------------------------------------------------------|
|                 | ♦ Select                     | t target plate    | ۲<br>۱<br>۱<br>۱<br>۱<br>۱<br>۱<br>۱<br>۱<br>۱<br>۱<br>۱<br>۱<br>۱<br>۱<br>۱<br>۱<br>۱<br>۱<br>۱ |
| 1               | PlusPlates <sup>n</sup>      | MultiWell         | United                                                                                           |
|                 | 96 i 192 i                   | 384 <i>i</i> 96   | i Cont                                                                                           |
|                 | 768 i 1536 i                 | 3072 <i>j</i> 384 |                                                                                                  |
|                 | 6144 <i>i</i> 12288 <i>i</i> | 24576 <i>i</i>    | <u>с</u><br>сі<br>і,                                                                             |
|                 |                              |                   | ن<br>ا                                                                                           |
|                 | Reck.                        | ÷                 |                                                                                                  |

• Example of plate details.

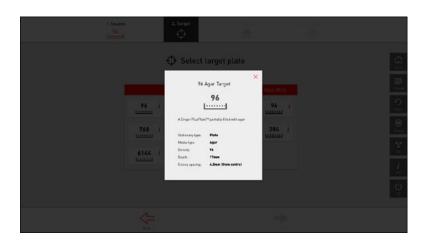

# 4

- $\cdot$  Select a RePad from the options on screen.
- The RePads available are only those compatible with your previous selection.
- · In this example we select **96-Density Short Pin**.
- NOTE: Short pin pads are used to pin colonies from solid agar to solid agar. Long pin pads are used to pin liquid media or solid agar to solid agar or liquid media.

| 1. Source<br>96 | 2. Target    | 3. RePads | 4. Propram |                   |
|-----------------|--------------|-----------|------------|-------------------|
|                 | Hanna Select | RePads    |            | (Carlor)<br>Heres |
|                 | Short Pin    | Long Pin  |            | United            |
|                 | 96 <i>i</i>  | 96 i      |            |                   |
|                 |              |           |            |                   |
|                 |              |           |            | €<br>v<br>***     |
|                 |              |           |            | Ċ)<br>CI          |
| Ş.              | -            |           |            |                   |

- $\cdot$  Select a program from the options on screen.
- The programs available are only those compatible with your previous selection. In this example, there are three available programs:
- · Mate pinning two haploid cells onto one plate.
- *Replicate* pinning one source plate onto one target plate.
- *Replicate Many* pining one source plate onto multiple target plates. See pinning examples on page 34.
- The right-hand panel will display your compatible custom programs. You also have the option to create new custom programs. See how on page 14.
- · In this example, we select *Replicate Many*.

| 1. Source<br>96                         | 2. Target<br>384 | 3. RePads | 4. Program          |                                                                                  |
|-----------------------------------------|------------------|-----------|---------------------|----------------------------------------------------------------------------------|
|                                         | 🕀 Select F       | Program   |                     |                                                                                  |
| Singer                                  | Programs         | Your Pro  | grams               | Unicod                                                                           |
| M:                                      |                  |           |                     | <b>C</b> <sup>3</sup>                                                            |
| Repl                                    | icate <b>j</b>   |           | r your requirements | (1)<br>1)<br>1)<br>1)<br>1)<br>1)<br>1)<br>1)<br>1)<br>1)<br>1)<br>1)<br>1)<br>1 |
| Replicat                                |                  |           |                     | UV<br>Í                                                                          |
|                                         |                  |           |                     | ⊖<br>≅                                                                           |
| And And And And And And And And And And | -                |           |                     |                                                                                  |

## 6

• Here you can fine-tune the program options using the options on the left. A detailed overview of these options can be found on pages 29-32.

· For the rest of the program set-up, press OK to continue or use the Fast Buttons on the front of the ROTOR+:

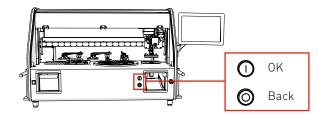

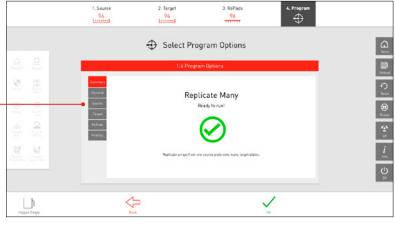

# 7

- · Simple, step-by-step instructions will guide you through the program. Each plate position is colour coded. Red, blue, yellow and green go into the ROTOR+ Turntable, while black goes into the ROTOR+ Black Bay.
- Load the plates as described on screen and press **OK** or use the Fast Buttons when you are done.

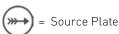

Target Plate

# 8

· When prompted, remove the Pad Hopper to load the RePads.

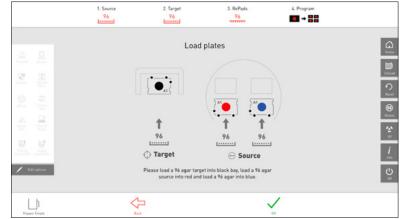

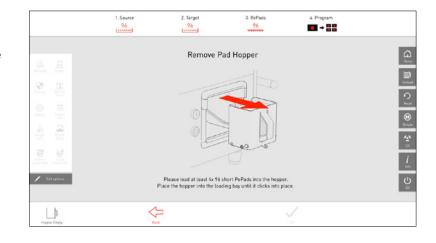

#### 9

- Follow the instructions and load the appropriate RePads into the Pad Hopper.
- Load the Pad Hopper back into the loading bay until it clicks into place.
- Once loaded, the ROTOR+ will count the RePads in the Hopper and start running the program.

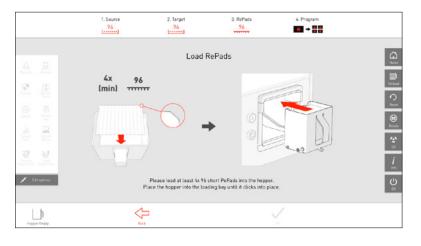

# 10

- The ROTOR+ will now start pinning the colonies for replication.
- You can toggle program options on and off using the left menu. Click Edit Options to bring up the program options window.
- 1. Source
   2. Target
   3. RePairs
   4. Program

   96
   96
   96
   96
   96

   Windows
   96
   96
   96
   96

   Windows
   96
   96
   96
   96

   Windows
   96
   96
   96
   96

   Windows
   96
   96
   96
   96

   95
   1.4
   Hage draws
   96
   96

   95
   1.4
   Hage draws
   96
   96
- · Quick button operation: Pause and Resume.
- · On-screen operation: Resume, pause, stop / abort.

# 11

• If you want to do more than 4 replicates of a target plate, you can repeat the program by pressing OK. If not, you can finish program.

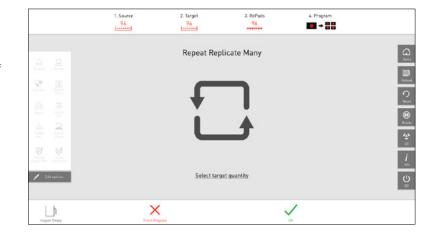

# 12

- $\cdot$  Remove the plates as described on screen.
- $\cdot$  When done press OK.

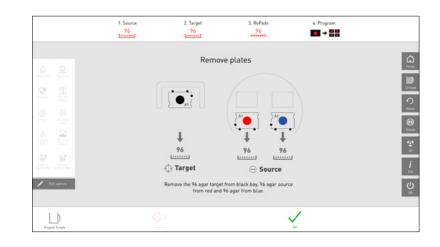

- The summary screen shows you information about the completed program.
- · Click **OK** to finish.
- · Boom! You just completed your first ROTOR+ program!

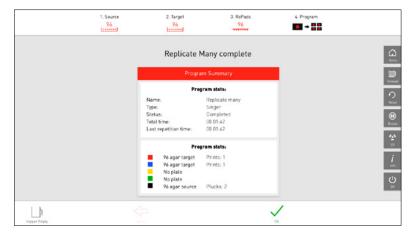

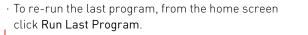

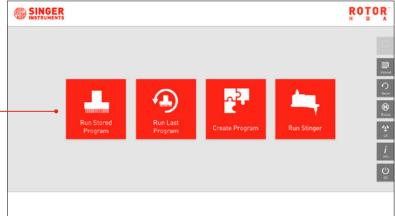

# CREATE PROGRAM

ROTOR+ comes with lots of programs to get you started, but you also have the option to create your own programs. This next section takes you through the 3 options for creating programs:

Manual Programming - Move the pad head in real-time to create a program. Advanced Programming - Build a program from a list of routines Based on Existing - Use an existing program as a starting point.

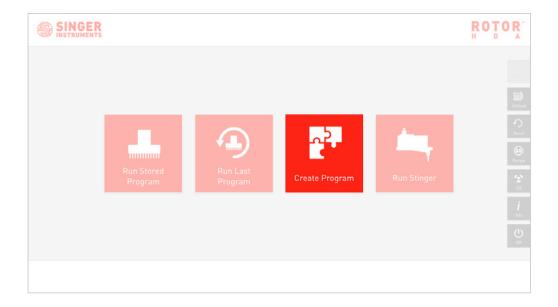

Click Run Stored Program on the home screen.

# 1

- Manual programming let's you create a program live, one step at the time. Load all your pads and plates, click which plate you want to travel to first, click Pin and you'll see the ROTOR+ pin that plate in real time.
- When you've done everything you want to do, you have the option to save all the steps as a program that you can use again in the future.
- · Select Manual Programming.

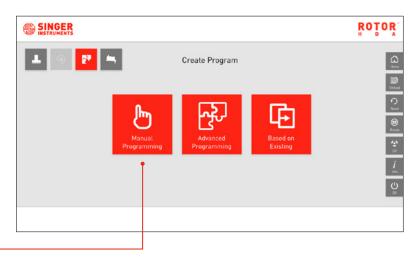

# 2

 $\cdot$  The screen shows the 5 colour-coded plate bay.

· Click a plate bay and select your plate details.

· Remember:

**Source** is the plate that contains the colonies you want to pick.

Target is the plate you want to pin the colonies on.

| Select media for the new pro                                                                              | gram          | 1   |
|----------------------------------------------------------------------------------------------------|---------------|-----|
| Select Source and Target Plates                                                                           | Select RePads |     |
| Ya Agar Tyre Roll Density <b>90</b><br>Targat <b>4</b> Agar <b>▶ 4</b> Source <b>▶ 4</b> H <b>▶ barre</b> | 96 96 TITTT   |     |
| -     Vickgor     brgst                                                                                   | 2014          |     |
| Empty                                                                                                    | 1124          |     |
| Empty                                                                                                    |               | - i |
|                                                                                                    |               | 1   |
|                                                                                                    |               |     |

| 3                                                     |                                               |          |
|-------------------------------------------------------|-----------------------------------------------|----------|
| · Select the RePad you want to use from the available | Select media for the new program              | <b>D</b> |
| options.                                              | Select Source and Target Plates Select RePads |          |
| Click Next to start building the program.             | Name<br>Bage<br>Crash                         |          |
|                                                       | Engly<br>Engly                                | j<br>sec |
|                                                       |                                               |          |
|                                                       |                                               |          |

#### 4

- $\cdot$  Load the plates you specified on the selection screen.
- In this example we'll be mating two 384-density agar plates onto one 384-density agar plate.

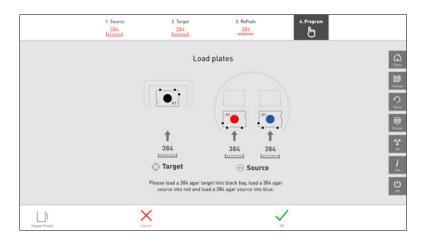

# 5

 $\cdot$  Load the RePads you specified on the selection screen.

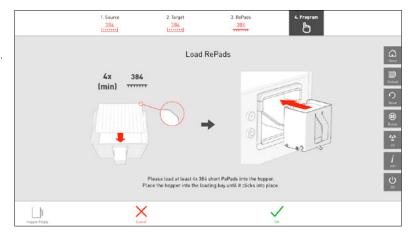

- This is the manual routine screen. Here you can manually control the ROTOR+ in real time. There are 5 groups of commands:
- Move to Select where the Pad Head should move.
  Pin Pin in the Pad Head's current location.
  Table Rotate the turntable to access other plates.
  Lids Remove or replace all or specific plate lids.
  Pads Pick up or dump RePads.
- Click through these options to build your desired routine. The ROTOR+ will perform these options as you go. There is also a simulated view on screen as well.
- NOTE: Only possible options are displayed. E.g. You can't dump a pad if there is no pad on the Pad Head.

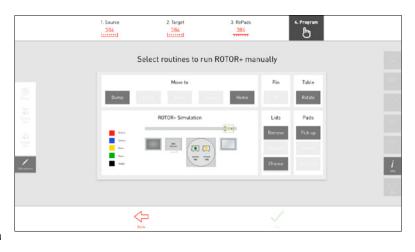

#### 7

• You can enable program option such as offsets and mixing in the menu on the left.

• To edit these option, click **Edit Options**. This gives you access to the **Program Options Menu**.

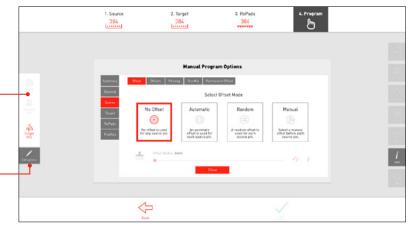

| 8                                                                                                    | 1. Source 2. Target 3. RePols 4. Program<br>384 186 386 |
|----------------------------------------------------------------------------------------------------|---------------------------------------------------------|
| <ul> <li>In this program, the first thing we'll do is press Rotate<br/>to rotate the turntable which will put our source plates<br/>into the picking zone.</li> </ul> | Select routines to run ROTOR+ manually                  |
| <ul> <li>Now our plates are all in place, we'll remove their lids<br/>by clicking Remove.</li> </ul>                                                                  |                                                         |
| <ul> <li>Before we can pin anything we need to pick up a<br/>RePad. Click Pick Up.</li> </ul>                                                                         |                                                         |

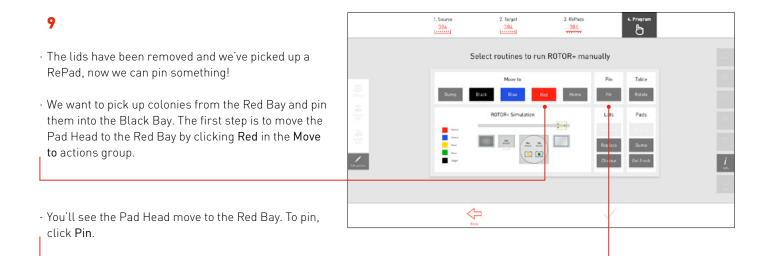

| 10                                                                                                    |                                             | 1. Source<br>384                                                                                                    | 2. Target             | 3. RePads     | 4. Program        |          |
|----------------------------------------------------------------------------------------------------|---------------------------------------------|----------------------------------------------------------------------------------------------------|-----------------------|---------------|-------------------|----------|
| <ul> <li>We'll now click Black, to move the Pad Head to the<br/>Black Bay.</li> </ul>                                                                                                    |                                             | Se                                                                                                    | elect routines to run | n ROTOR+ manu | ally<br>Pin Table |          |
| • And click <b>Pin</b> , to pin to the target plate.                                                                                                    | C)<br>Real<br>Real<br>State<br>Real<br>Real | Europ B                                                                                                    | ROTOR+ Simulation     | Home          | Pin Rotate        |          |
| <ul> <li>The ROTOR+ has now picked up colonies from the Red<br/>Bay and pinned them to the Black Bay. We want to do<br/>the same with the Blue Bay, but first we have to dump</li> </ul> |                                             | the second second secon |                       |               | Chaose Bet frash  | <u>i</u> |
| the RePad to stop any cross contamination.                                                                                                    |                                             | Reck                                                                                                    | 2                     |               | ~                 |          |
| <ul> <li>Because we want to pick up a new pad after we dump<br/>the current one we can click Get Fresh. This will<br/>dump the current pad and pick up a new one.</li> </ul>             |                                             |                                                                                                    |                       |               |                   |          |

- We have a new RePad so let's move the Pad Head to the Blue Bay by clicking **Blue**.
- You'll see the Pad Head move to the Blue Bay. To pin, click **Pin**.

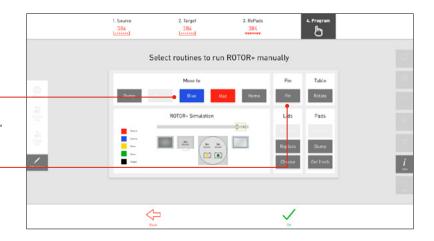

| 12                                                                                                    | 1. Source 2. Target 3. RePads 4. Program<br>384 384 384                                                                                                    |
|----------------------------------------------------------------------------------------------------|----------------------------------------------------------------------------------------------------|
| • We'll now click <b>Black</b> , to move the Pad Head to the                                                                                                    | Select routines to run ROTOR+ manually                                                                                                    |
| Black Bay.                                                                                                    | Move to Pin Table                                                                                                    |
| • And click <b>Pin</b> , to pin to the target plate. If you want to add any mixing options, you can use the options on the left of the screen before clicking Pin. | Dump     Back     Num     Pir     Rotate       ROTOR+Simulation     Less     Pads       Image: Image: Im |
| The colonies from the Blue Bay have now also been pinned onto the plate in the Black Bay.                                                                          |                                                                                                    |

#### 1. Source 384 2. Target 3. RePads 384 13 4. Program • This is everything we want to pin for this program so Select routines to run ROTOR+ manually the last thing to do is get rid of our used RePad and Move to Table Pin replace the plate lids. Rotate ROTOR+ Simulation Lids Pads · Because we don't need any more RePads we can . simply press **Dump** in the **Pad** options. 31 31 -• Click **Replace** to replace the plate lids. $\Leftrightarrow$ · Click **OK** to finish.

# 14

 $\cdot$  Remove the plates, as described on screen.

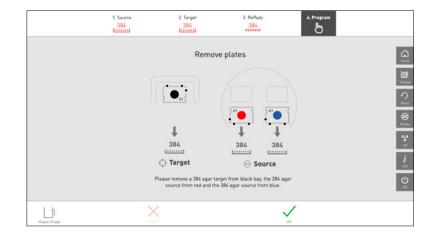

- · You now have 3 options:
- Select more plates This gives you the option to go back to your program and add more plates to pin.
- Save program This will optimise and save the program so it can be used again in the future.
- Finish and go home If this was a one-off program, you can simply finish without saving.
- We'll click **Save Routine** so we can use it again in the future.

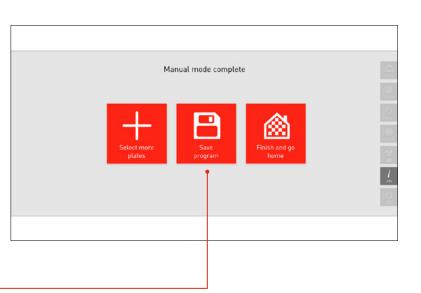

#### 16

- · Create an icon to help you quickly identify the program.
- · Click images on the left to build your custom icon.

· Click Next to continue.

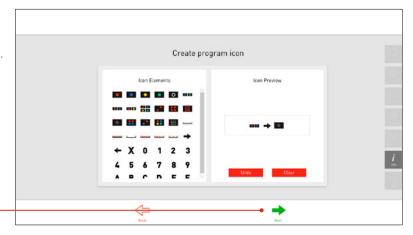

# 17

- $\cdot\,$  Here you can name your program and add any notes.
- · Click **OK** to save your program.
- And that's it! You can now run this program by clicking **Run Stored Program** on the home screen.

NOTE: Your program will only be visible if your source, target and RePads match the criteria you selected when creating the program.

| Select p                                            | program name                                                  |   |
|-----------------------------------------------------|---------------------------------------------------------------|---|
| Program Summary                                     | Program Name                                                  |   |
| Program name: Unitied                               | Qualitar 💼                                                    |   |
| Program lean: === 🔶 💁<br>Routines: 12               | Program Notes                                                 |   |
| Plates reguired: 3<br>RePads reguired: 2            | No rotas                                                      |   |
| Cen use Recycle mode. No<br>Can use Report mode. No |                                                               |   |
|                                                     | Options<br>Niow program to be used for all mode combinations? | 2 |

# 1

- Advanced programming is a lot easier than it sounds! You don't need to script anything, simply build your program from a list of existing routines.
- Unlike the manual programming option, the ROTOR+ hardware will not act out the routines as you select them.

· Select Advance Programming.

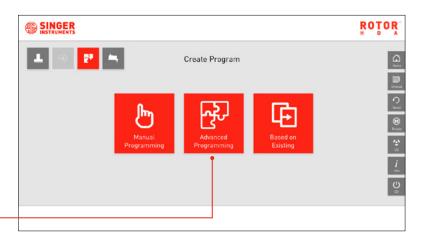

# 2

 $\cdot$  The screen shows the 5 colour-coded plate bay.

· Click a plate bay and select your plate details.

· Remember:

**Source** is the plate that contains the colonies you want to pick.

Target is the plate you want to pin the colonies on.

|   | Select media for the new prog                                                                                       | jram          | (Lone    |
|---|----------------------------------------------------------------------------------------------------|---------------|----------|
|   | Select Source and Target Plates                                                                                     | Select RePads |          |
|   | 13 Agar Syre Rell Dawayy <b>94</b><br>Tarpat <b>4</b> Agar <b>▶ 4</b> Searce <b>▶ 4</b> 35 <b>▶ <u>Innernal</u></b> | 96 96 TITTT   |          |
| • | Nadar<br>Tangan<br>Engely                                                                                           | 264<br>111111 |          |
|   | Empty                                                                                                    | 1224          |          |
|   | Empty                                                                                                    |               | j<br>ver |
|   |                                                                                                    |               |          |
|   | Reck                                                                                                    | Next          |          |

| 3                                                     |                                |                                  |               |             |
|-------------------------------------------------------|--------------------------------|----------------------------------|---------------|-------------|
| • Select the RePad you want to use from the available |                                | Select media for the new program | n             | C.<br>Iuma  |
| options.                                              | Har                            | Select Source and Target Plates  | Select RePads |             |
| Click <b>Next</b> to start building the program.      | taga<br>Taga<br>Emply<br>Emply |                                  |               | 9<br>1<br>1 |
|                                                       |                                |                                  |               | 0           |
|                                                       | 3                              | Feck                             | Net           |             |

#### 4

• There are 3 sections to the program builder:

Available routines - Contains a list of all the available routines or steps. Click on a routine to add it to your program.

**Selected routines** - Any routines that you have selected will appear in this section.

**ROTOR+ simulation** - Shows a diagram of the ROTOR+ deck detailing what is currently loaded and where the pad head is.

| Select routines to bui                                                                                                | ld the program    |  |
|----------------------------------------------------------------------------------------------------|-------------------|--|
| Available Routines                                                                                                    | Selected Routines |  |
| Level Swap Plates<br>Swap or liad plates. Swap roles are ignored for plates<br>waring to be loaded into an empty see. |                   |  |
| 🖌 Start 🕨                                                                                                    | Matting selected  |  |
| R0T0R+ Simulation                                                                                                    |                   |  |
|                                                                                                    |                   |  |
|                                                                                                    |                   |  |

# 5

- The available routines will change depending on what you have selected, but it's always a good idea to start with loading plates.
- · Select Load/Swap Plates from the available routines.

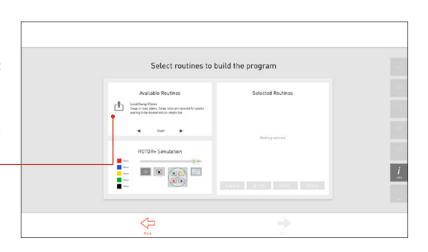

- When you select some routines you will need to add more details.
- After selecting Load/Swap Plates you will need to select their role (source/target) and which bay you want to load them into.
- · Click Add to add this routine to your program.

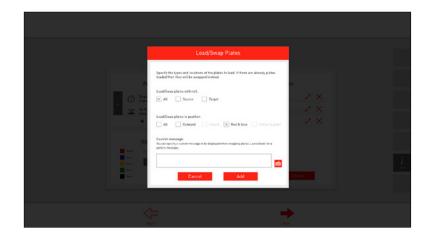

#### 7

• The Load/Swap Plates routine has now been added to your program.

Press  $\checkmark$  to edit the details or X to delete if from your program.

| Select routines to                                                                                                    | build the program            |  |
|----------------------------------------------------------------------------------------------------|------------------------------|--|
| Available Routines                                                                                                    | Selected Routines            |  |
| Display Message     Display Invedice to the scor     Go Home                                                                                                    | 🔸 🗸 Leed / Surap plattes 🖌 🗡 |  |
| Sind the Print head to its here position                                                                                                    |                              |  |
| R0TOR+ Simulation                                                                                                    |                              |  |
| Series Series Se |                              |  |
|                                                                                                    | Expand Shrink Clear Check    |  |

# 8

- $\cdot$  We're going to add a new routine to the program.
- · Select Pad Pick Up from the available routines.
- This will pick up a RePad.

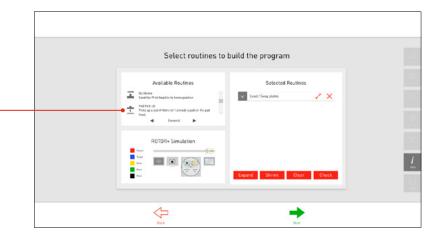

# 9

 When it comes to pinning a plate, you can add all the steps individually (rotate turntable, remove lid, move to plate, pin plate) but that's a lot of work! If you're new to ROTOR+ we recommend using the Smart Pin routine.

This will automatically add all the necessary steps such as remove lid and move pad head to plate. All you have to do is select which plate you want to pin.

 $\cdot$  Scroll down and select the Smart Pin routine.

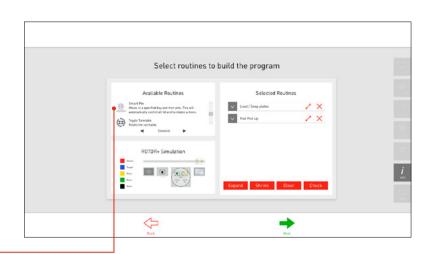

#### 10

- Select which plate bay you want to pin. You can also specify a pinning offset if required.
- · Click Add to add this pinning to your program.

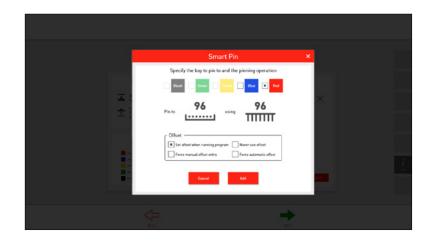

# 11

- We've added a smart pin to the red plate (the source plate). I now want to pin the blue plate (the target plate).
- · Select Smart Pin again.

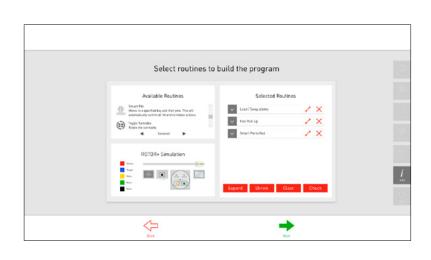

- Select the plate you want to pin to. The target plate in this example is in the blue bay.
- · Click Add to add this pinning to your program.

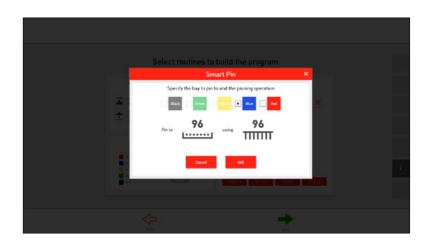

# 13

- So far we have loaded our plates, picked up a pad, pinned the source plate in the red bay, and pinned the target plate in the blue bay.
- We'll now dump the RePad by selecting **Dump Pad**.

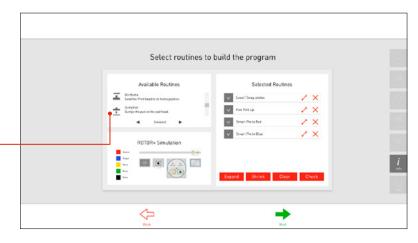

# 14

- That's all I want to do in this example. When you've added everything you need to pin, click **Check**.
- This will evaluate your routines and make any suggestions regarding missing routines or ways to streamline it.

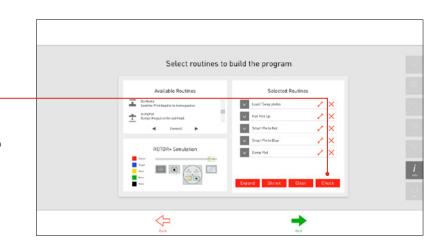

- The routine evaluator shows the routines you have selected on the left and the suggested modifications on the right. Here the modified routines as added all the necessary routines to complete the program such as replacing the lids and removing the plates.
- Click the Keep Modifications check box to accept the changes and then close the window.

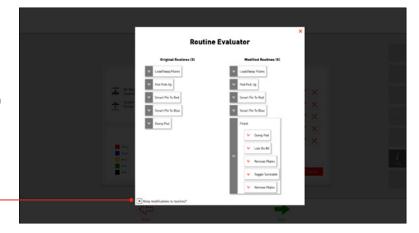

#### 16

• When you're happy with your program, click **Next** to continue.

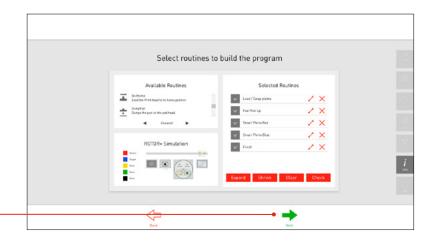

# 17

- $\cdot$  Create an icon to help you quickly identify the program.
- · Click images on the left to build your custom icon.
- · Click Next to continue.

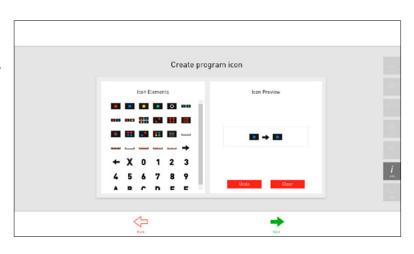

# 18

- $\cdot\,$  Here you can name your program and add any notes.
- $\cdot$  Click OK to save your program.
- And that's it! You can now run this program by clicking **Run Stored Program** on the home screen.

NOTE: Your program will only be visible if your source, target and RePads match the criteria you selected when creating the program.

| Sele                                               | ct program name                                        |
|----------------------------------------------------|--------------------------------------------------------|
| Program Summary                                    | Program Name                                           |
| Program nama Unitied                               | Section 💼                                              |
| Program Icon                                       | Program Notes                                          |
| Plates required: 2<br>RePuts required: 1           | No rotus                                               |
| Can use Royale mode. No<br>Can use Royale mode. No | Options                                                |
|                                                    | X Allow program to be used for all modul combinations? |

#### **BASED ON EXISTING**

# 1

- If you want to use an existing routine as a starting point then you can use the Based on Existing option.
- · Select Based on Existing.

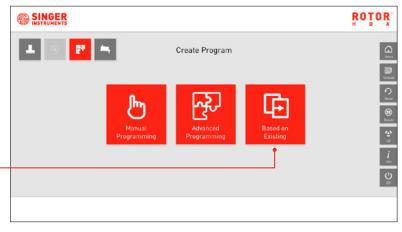

# 2

 $\cdot$  Select the program you want to use as a base.

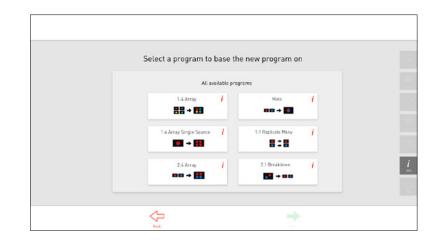

- This will load the program and break it down into it's individual routines. Here you can add, remove or edit the routines in the program.
- Click **Next** to create an icon and name the updated program, following the steps 17-18 on page 26.

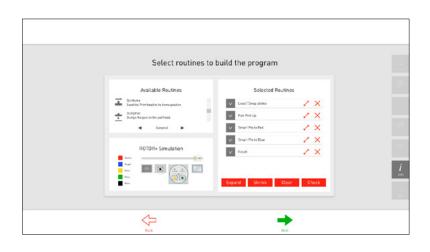

#### HOME SCREEN

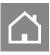

• Home: This will return you to the ROTOR+ Home Screen.

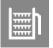

• **Unload:** This allows you to remove the Hopper from the Home Screen.

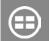

 $\cdot\,$  Rotate: This rotates the Turntable.

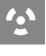

- UV: This opens the UV Lamp Options.
- Info: This opens the ROTOR+ Help Panel.
   Here you can access the advanced options and online support.
- Off: Press to turn off the ROTOR+.

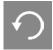

• **Reset:** This resets the ROTOR+.

#### LOADING PLATES

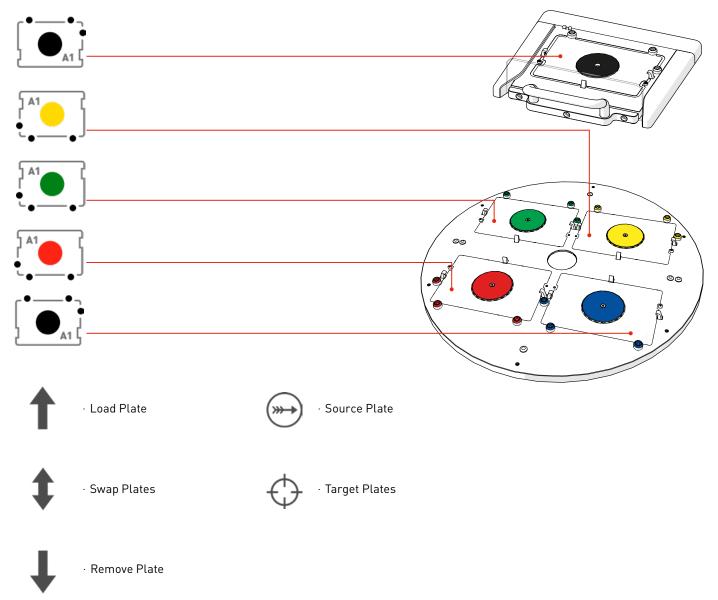

#### PROGRAM OPTIONS

| ICON                           | NAME                | SETTING         | DESCRIPTION                                                                                                    | ТАВ                         | UNIT    | MIN | МАХ | DEFAULT |
|--------------------------------|---------------------|-----------------|----------------------------------------------------------------------------------------------------|-----------------------------|---------|-----|-----|---------|
| $\Delta$                       | Recycle             | Off             | RePads™/pins are always dumped.                                                                                                    | General>Recycle             | N/A     | N/A | N/A | N/A     |
| $\underline{\widehat{\Delta}}$ | Recycle             | Full            | RePads™/pins are recycled for the duration of the program.                                                                                                    | General>Recycle             | N/A     | N/A | N/A | N/A     |
|                                | Recycle             | Until<br>Repeat | RePads™/pins are recycled for the<br>duration of one cycle of the program.                                                                                                    | General>Recycle             | N/A     | N/A | N/A | N/A     |
| ∧<br>∠,⊥<br>¤+¤                | Recycle             | During<br>Pairs | RePads™/pins are recycled for the<br>duration of each pinning pair.                                                                                                    | General>Recycle             | N/A     | N/A | N/A | N/A     |
|                                | Revisit<br>Source   | On/Off          | Revisit ensures that the source is<br>revisited for each pinning. If Revisit<br>Source if off, the source plate will not<br>be revisited unless a new position on<br>the source plate is being pinned.                                                                                                    | General>Recycle             | Boolean | Off | On  | Off     |
| 7                              | Plate<br>Protection | On/Off          | By protecting the source plates you<br>can ensure that lids are only removed<br>when it is vital to do so. This will<br>increase the time it takes to run each<br>program, but each source plate will<br>be exposed for less time, and the<br>print head will never move over a<br>source plate without a lid on, unless<br>it is pinning from it | General>Plate<br>Protection | Boolean | Off | On  | Off     |
|                                | Repeat<br>Pairs     | On/Off          | A pinning pair represents pinning<br>from a source plate to a target plate.<br>You can adjust how many times<br>each of these pairs are repeated.<br>During pair repetition, Recycle and<br>Revisit mode rules will be followed<br>as normal.                                                                                                    | General>Pairs               | Boolean | Off | On  | Off     |
|                                | Offset              | Off             | No offset is used for source pinning.                                                                                                    | Source>Offset               | Boolean | Off | On  | Off     |
| E B                            | Offset              | Automatic       | An automatic offset is used for each source pinning.                                                                                                    | Source>Offset               | Boolean | Off | On  | Off     |
| <b>X</b>                       | Offset              | Random          | A random offset is used for each source pinning.                                                                                                    | Source>Offset               | Boolean | Off | On  | Off     |

| ICON               | NAME                           | SETTING | DESCRIPTION                                                                                                    | ТАВ            | UNIT    | MIN                | ΜΑΧ              | DEFAULT                |
|--------------------|--------------------------------|---------|----------------------------------------------------------------------------------------------------|----------------|---------|--------------------|------------------|------------------------|
| (jh)               | Offset                         | Manual  | Select a manual offset before each source pinning.                                                                                       | Source>Offset  | Boolean | Off                | On               | Off                    |
|                    | Offset                         | Fixed   | A pre-specified fixed offset is used for selected source pins.                                                                           | Source>Offset  | Boolean | Off                | On               | Off                    |
|                    | Source<br>Pinning<br>Pressure  |         | The pressure that the Pad Head will use to push onto the agar.                                                                           | Source>Pinning | %       | 0                  | 100              | Varies for<br>each pad |
| Ö                  | Source<br>Pinning<br>Speed     | Agar    | The speed that the Pad Head will use to connect to the agar surface.                                                                     | Source>Pinning | mm/s    | 1                  | 20               | 19                     |
|                    | Source<br>Pinning<br>Overshoot | Agar    | The amount of travel that will be ap-<br>plied after detecting agar contact. This<br>is to enable operation of the pressure<br>cylinder. | Source>Pinning | mm      | Speed<br>dependant | Speed<br>dependa | 2<br>ant               |
|                    | Repeat<br>Source<br>Pinning    | Agar    | The number of times each source pin-<br>ning will repeat.                                                                                | Source>Pinning | Integer | 1                  | 10               | 1                      |
| Ö                  | Source<br>Pinning<br>Speed     | Liquid  | The speed applied to pinning to wet source plates.                                                                                       | Source>Pinning | mm/s    | 1                  | 19               | 19                     |
| <b>↓</b>           | Source<br>Pinning<br>Backoff   | Liquid  | The retraction distance applied to the<br>Pad Head after sensing the bottom of<br>the plate.                                             | Source>Pinning | mm      | -0.5               | 3                | 0.5                    |
|                    | Repeat<br>Source<br>Pinning    | Liquid  | The number of times each source pin-<br>ning will repeat.                                                                                | Source>Pinning | Integer | 1                  | 10               | 1                      |
| $\widetilde{\eta}$ | Dry Mix<br>Source              | On/Off  | Skipping around on the agar surface to select from a wider area of cells.                                                                | Source>Dry Mix | Boolean | Off                | On               | Off                    |
| n fi               | Dry Mix<br>Clearance           |         | The distance the pins retract from the agar surface.                                                                                     | Source>Dry Mix | mm      | 0                  | 4                | 0.5                    |
| ήA.                | Dry Mix<br>Diameter            |         | The diameter of the mix.                                                                                                    | Source>Dry Mix | mm      | 0.1                | 2                | 1                      |
|                    | Dry Mix<br>Cycles              |         | The number of cycles (comprising of 5<br>steps) that the dry mix on source plates<br>will be executed.                                   | Source>Dry Mix | Integer | 1                  | 10               | 1                      |

| ICON     | NAME                           | SETTING | DESCRIPTION                                                                                                    | ТАВ                        | UNIT    | MIN                | МАХ                | DEFAULT                |
|----------|--------------------------------|---------|----------------------------------------------------------------------------------------------------|----------------------------|---------|--------------------|--------------------|------------------------|
| ţ<br>e   | Wet Mix<br>Source              | On/Off  | Liquid mixing can be used to invigorate<br>the cells in a liquid solution. Liquid<br>mixing uses either a circular or helical<br>movement.                                                                       | Source>Wet Mix             | Boolean | Off                | On                 | Off                    |
| 10       | Source<br>Mixing<br>Diameter   |         | The diameter of the mix applied to both the x and y axis.                                                                                                    | Source>Wet Mix             | mm      | 1                  | 3                  | 1                      |
| Ö        | Source<br>Mixing<br>Speed      |         | The speed at which wet mixes are car-<br>ried out.                                                                                                    | Source>Wet Mix             | mm/s    | 1                  | 25                 | 25                     |
| 6        | Source<br>Mixing<br>Cycles     |         | The number of cycles the mix will include.                                                                                                    | Source>Wet Mix             | Integer | 1                  | 10                 | 1                      |
| <b>↑</b> | Source<br>Mixing<br>Travel     |         | The distance that the Pad Head retracts on 3D mixes.                                                                                                    | Source>Wet Mix             | mm      | 0.25               | 15                 | 3                      |
|          | Permanent<br>offset            |         | A permanent offset can be specified<br>to reset the nominal centre for each<br>source pinning. This feature is useful<br>when pinning from source plates that<br>have been printed to a non-central<br>location. | Source>Permanent<br>Offset | Point   | -3,-3              | 3,3                | 0,0                    |
|          | Target<br>Pinning<br>Pressure  |         | The pressure that the Pad Head will use to push onto the agar.                                                                                                    | Target>Pinning             | %       | 0                  | 100                | Varies for<br>each pad |
| Ò        | Target<br>Pinning<br>Speed     | Agar    | The speed that the Pad Head will use to connect to the agar surface.                                                                                                    | Target>Pinning             | mm/s    | 1                  | 20                 | 19                     |
| 1111111  | Target<br>Pinning<br>Overshoot | Agar    | The amount of travel that will be applied after connection to the agar surface has been made.                                                                                                    | Target>Pinning             |         | Speed<br>dependant | Speed<br>dependant | 2                      |
|          | Repeat<br>Target<br>Pinning    | Agar    | The number of times each target pin-<br>ning will repeat.                                                                                                    | Target>Pinning             | Integer | 1                  | 10                 | 1                      |
| Ö        | Target<br>Pinning<br>Speed     | Liquid  | The speed applied to pinning to wet source plates.                                                                                                    | Target >Pinning            | mm/s    | 1                  | 19                 | 19                     |
| ↑        | Target<br>Pinning<br>Backoff   | Liquid  | The retraction distance applied to the<br>Pad Head after connection to the bot-<br>tom of the plate.                                                                                                    | Target >Pinning            | mm      | -0.5               | 3                  | 0.5                    |

| ICON         | NAME                          | SETTING | DESCRIPTION                                                                                                    | ТАВ             | UNIT    | MIN  | MAX | DEFAULT |
|--------------|-------------------------------|---------|----------------------------------------------------------------------------------------------------|-----------------|---------|------|-----|---------|
|              | Repeat<br>Target<br>Pinning   | Liquid  | The number of times each target pin-<br>ning will repeat.                                                                                                    | Target >Pinning | Integer | 1    | 10  | 1       |
| $\hat{\eta}$ | Dry Mix<br>Target             | On/Off  | Agar mixing can be used to ensure that<br>a good contact with the target media is<br>established. Agar mixing prints multiple<br>times at a specified radius around the<br>target spot on the agar after the initial<br>central print has been established. | Target >Dry Mix | Boolean | Off  | On  | Off     |
| ſ₽.          | Target<br>Mixing<br>Clearance | Agar    | The distance the Pad Head retracts from the agar surface at each stage of the mix.                                                                                                    | Target >Dry Mix | mm      | 0    | 4   | 0.5     |
| n A          | Target<br>Mixing<br>Diameter  | Agar    | The diameter of the mix. Using step-in<br>reduces the diameter from the specified<br>diameter uniformly with each cycle for a<br>thorough mix.                                                                                                    | Target >Dry Mix | mm      | 0.1  | 2   | 1       |
|              | Target<br>Mixing<br>Cycles    | Agar    | The number of cycles (comprising of 5 steps) that the dry mix on source plates will be executed.                                                                                                    | Target >Dry Mix | Integer | 1    | 10  | 1       |
| ¢            | Wet Mix<br>Target             | On/Off  | Liquid mixing can be used to ensure<br>thorough depositing of cells in the liquid<br>solution. Liquid mixing uses either a<br>circular or helical movement.                                                                                                 | Target >Wet Mix | Boolean | Off  | On  | Off     |
| t())         | Target<br>Mixing<br>Diameter  | Liquid  | The diameter of the mix applied to both<br>the x and y axis. Using step-in reduces<br>the diameter from the specified diam-<br>eter uniformly with each cycle for a<br>thorough mix.                                                                        | Target >Wet Mix | mm      | 1    | 3   | 1       |
| Ò            | Target<br>Mixing<br>Speed     | Liquid  | The speed at which wet mixes are car-<br>ried out.                                                                                                    | Target >Wet Mix | mm/s    | 1    | 25  | 25      |
| 6            | Target<br>Mixing<br>Cycles    | Liquid  | The number of cycles the mix will include.                                                                                                    | Target >Wet Mix | Times   | 1    | 10  | 1       |
| <b>↓</b>     | Target<br>Mixing<br>Travel    | Liquid  | The distance that the Pad Head retracts on 3D mixes.                                                                                                    | Target >Wet Mix | mm      | 0.25 | 15  | 3       |
|              | Pad Pickup<br>Pressure        |         | The pressure applied by the Pad Head when picking up pads.                                                                                                    | Pads            | %       | 0    | 100 | 80      |

#### **PINNING EXAMPLES**

#### 1

#### 1:4 ARRAY

 $\cdot$  4x 96-density plates are combined onto 1x 384-density plate.

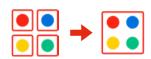

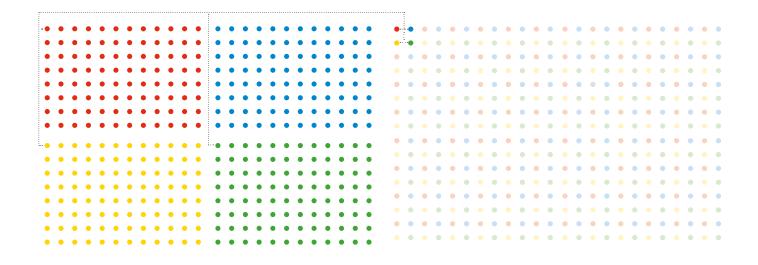

# 2

#### 1:4 SINGLE SOURCE

• Each colony from a 1x 96-density plate replicated in quadruplicate to a 1x 384- density plate. These protocols can be applied at all pinning densities.

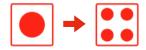

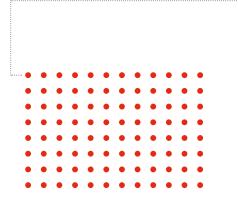

| •   |   | • | • | • | • | • | • | • | • | • | • | • | • | • | • | • | • | • | • | • | • | • |
|-----|---|---|---|---|---|---|---|---|---|---|---|---|---|---|---|---|---|---|---|---|---|---|
| •   | • | • | • | • | • | • | • | • | • | • | • | • | • | • | • | • | • | • | • | • | • | • |
| • • | • | • | • | • | • |   | • |   | • | • | • |   |   | • |   | • | • | • | • |   |   | • |
| • • | • | • | • | • | ٠ | ٠ | ٠ | ٠ | ٠ | ٠ | • | ٠ | ٠ | ٠ | ٠ | ٠ | ٠ | ٠ | • | ٠ | ٠ | • |
| • • | • | • | • | ٠ | ٠ |   | • | • | • | • | • | • | ٠ | • | • |   | • | • | ٠ | • | • |   |
| • • | • | • | • | • | ٠ | • | • | • | • | ٠ | • | • | ٠ | • | • | • | • | • | • | • | • | • |
| • • | • | • | • | • | • | • | • | • | • | • | • | • | • | • | • | • | • | • | • | • | • |   |
| • • | • | • | • | • | ٠ | • | • | • | • | ٠ | • | • | ٠ | • | • | • | • | • | • | • | • | • |
| • • | • | • | • | • | ٠ | • | • | • | • |   | • | • | ٠ | • |   |   | • | • |   | • | • | • |
| • • | • | • | • | • | • | • | • | • | • | • | • | • | • | • | • | • | • | • | • | • | • | • |
| • • | • | • | • | • | ٠ | • | • | ٠ | • | • | • | ٠ | ٠ | • | • | • | • | • | • | • | ٠ |   |
| • • | • | • | ٠ | • | ٠ |   | • | • | • | ٠ | ٠ | • | • | • |   | • | • | • | ٠ | • | • | • |
| • • | • | • | • | • | • | • | ٠ | ٠ |   | • | • | ٠ | ٠ | • | • | • | • | • | • | ٠ | ٠ | • |
| • • | • | • | • | • | • | • | • | • | • | • | • | • | • | • | • | • | • | ٠ | • | • | • | • |
| • • | • | • | • | • | • | • | • | • | • | • | • | • | ٠ | • | • | • | • | • | • | • | • | • |
|     |   |   |   |   |   |   |   |   |   |   |   |   |   |   |   |   |   |   |   |   |   |   |

#### MATE

· 2x 96-density plates are mated onto 1x 96-density plate.

| :   |   |   |   |   |   |   |   |   |   |   |   | :   |   |   |   |   |   |   |   |   |   |   |   |   |   |   |   |   |   |   |   |   |   |   |
|-----|---|---|---|---|---|---|---|---|---|---|---|-----|---|---|---|---|---|---|---|---|---|---|---|---|---|---|---|---|---|---|---|---|---|---|
| ••• | • | • | • | • | • | • | • | • | ٠ | • | • | ••• | • | • | • | • | • | • | • | • | • | • | • |   |   | 0 | • |   | 0 | 0 | • | 0 | 0 | • |
| •   | ٠ | ٠ | ٠ | ٠ | ٠ | ٠ | ٠ | ٠ | ٠ | ٠ | • | •   | ٠ | • | • | ٠ | ٠ | ٠ | • | ٠ | • | ٠ | • |   | • | • | • | • | • | • | • | • | • | • |
| •   | • | • | • | • | • | • | • | • | • | • | • | •   | • | • | • | • | • | • | • | • | • | • | • |   |   | • | • |   | • | • | • | • | • | • |
| •   | • | • | • | • | • | • | • | • | • | • | • | •   | • | • | • | • | • | • | • | • | • | • | • | • | • | • | • |   | • | • | • | • | • | • |
| •   | • | • | • | • | • | • | • | • | • | • | • | •   | • | • | • | • | • | • | • | • | • | • | • | • | • | 0 | • |   | • | • | • | • | • | • |
| •   | • | • | • | • | • | • | • | • | • | • | • | •   | • | • | • | • | • | • | • | • | • | • | • |   | • | • |   | • | • | • | • | • | • | • |
| •   | • | • | • | • | • | • | • | • | • | • | • | •   | • | • | • | • | • | • | • | • | • | • | • |   | • | • | • |   | • | • | • | 0 | • | • |
| •   | • | • | • | • | • | • | • | • | • | • | • | •   | • | • | • | • | • | • | • | • | • | • | • | • | • | • | • |   | • | • | • | • | • | • |

4

#### REPLICATE

• 1x 96-density plate is replicated onto 1x 96-density plate.

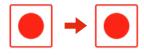

• • • •

| • | • | • | • | • | • | • | • | • | • | • | • |
|---|---|---|---|---|---|---|---|---|---|---|---|
| • | • | • | • | • | • | • | • | • | • | • | • |
| • | • | • | • | • | • | • | • | • | • | • | • |
| • | • | • | • | • | • | • | • | • | • | • | • |
| • | • | • | • | • | • | • | • | • | • | • | • |
| • | • | • | • | • | • | • | • | • | • | • | • |
| • | • | • | • | • | • | • | • | • | • | • | • |
| • | • | • | • | • | • | • | • | • | • | • | • |

| <br> |  |  |  |  |  |  |
|------|--|--|--|--|--|--|
| •    |  |  |  |  |  |  |
|      |  |  |  |  |  |  |
|      |  |  |  |  |  |  |
|      |  |  |  |  |  |  |
|      |  |  |  |  |  |  |
|      |  |  |  |  |  |  |
|      |  |  |  |  |  |  |
|      |  |  |  |  |  |  |
|      |  |  |  |  |  |  |

# 5

#### REPLICATE MANY

 $\cdot$  1x 96-density plate is replicated onto 4x 96-density plates.

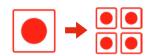

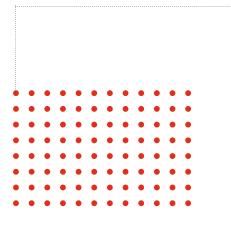

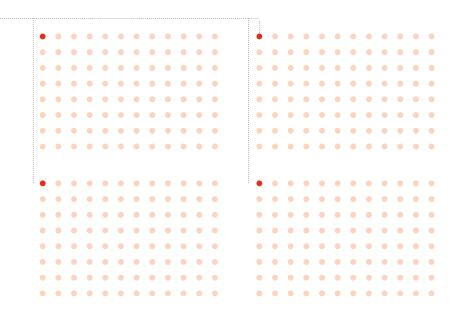

#### DIMENSIONS

- · Length: 1300mm (51")
- · Width: 650mm (26")
- · Height (from bench top): 725mm (29")

NOTE: An additional 500mm (20") is needed at one end for the bracket mounted MCI. This can fit at either end. The working height of the ROTOR+ turntable is 300mm (12") from the benchtop.

NOTE: For servicing, the ROTOR+ will require reasonable free space all round.

#### WEIGHT

· 110kg (242 lbs)

#### **NO-COST ACCESSORIES:**

· Bottle cap remover or Corkscrew (specify).

#### POWER REQUIREMENTS

- · 110-240V AC 50-60Hz Power: 500W
- Power connection at Right Hand End (*from front*) via IEC Cable (*supplied*).

#### COMPRESSED AIR REQUIREMENT (FOR COMPRESSOR, SEE PAGE 23)

- Dry, oil-free, compressed air/nitrogen at min 4 bar (60 psi) max 10 bar (150psi)
- · Consumption: 3 l/min (0.1 CFM)
- Air connects to LH end (*from front*) see *Compressor Section* for connection details.

#### HEAD

- · Movement: X:800mm
  - Y: 30mm
    - Z:90mm
- $\cdot\,$  Clearance above turntable: 85mm
- $\cdot$  Resolution: X: 50  $\mu$
- Y & Z: 5µ
- Speed: X: up to 1600mm/sec,
   Y & Z: 25mm/sec (selectable)
- Control: X axis is closed-loop, linear motor with linear encoder. Y & Z are open-loop stepper motor drives
  - with optical data setting.

#### PAD HEAD

- Vacuum-operated and fully floating to comply with agar surface.
- · Programmable, variable pressure.

#### PAD DISPENSER

- · Holds max 4 long-pin RePads™ and max 30 other types.
- Dispenser automatically counts RePads<sup>™</sup> and flags up shortage on GUI.
- Pad Dispenser rim fingers ensure accurate and repeatable RePad<sup>™</sup> positioning.

#### TURNTABLE

- · Diameter: 360mm
- $\cdot$  Angle of rotation: 180°
- · Time: 2.5sec
- $\cdot$  Repeatability better than  $10\mu$
- · Fitted with fully automatic plate positioners and latches.
- $\cdot$  Bays are colour coded.

#### LID REMOVERS

- Triple, pneumatic, lift-and-turn lid removers each with double hold-and-lift, vacuum-operated suction cups.
- · Arms fitted with anti-rebound dampers.

#### FUNCTIONALITY

- · Suspension transfer (wet/wet)
- · Spotting (wet/dry)
- · Colony replicating (dry/dry)
- $\cdot$  Array generation
- Mating
- Inoculation (dry/wet)
- · Deep well plate inoculation (dry/deep well plate)

#### DENSITIES OF MEDIA SUPPORTED

- · 96, 384, 1536 and 6144 RePads™ (solid agar)
- Long-pin 96 and 384 RePads™ (liquid/liquid-liquid/solid solid/liquid)

#### PLATE

- · 96 and 384-well footprint, standard depth
- Singer PlusPlates™ (Rectangular, single extended cavity, 96well footprint)

#### MACHINE CONTROL INTERFACE

- $\cdot$  15" touchscreen 1224 x 788 resolution
- Intel Atom Processor
- · 1GB RAM
- · 1.8GHz
- $\cdot$  10GB hard drive
- · Windows XP embedded standard

#### **TECHNICAL SPECIFICATIONS**

#### SOFTWARE

 Commands include automatic and manual offset pinning to ensure even repeat cell pick up from colonies and automatic stirring mode for re-suspention in microtitre wells.

Remote access and diagnostics and other protocols are under continuous development.

#### LIGHTING/DISINFECTION

- · White
- · UVc

#### COMPRESSOR

- Compressor type may vary, please consult your Singer Technician.
- Our standard compressor is very quiet and performs optimally standing on the floor. It has a reservoir inside it and will run only intermittently. The pipe connecting the compressor to the ROTOR+ is **6mm dia** (1/4"). The compressor may be sited away from the ROTOR+ (please let us know about this so that we can supply a long enough pipe).
- 120V or 230V versions of our standard compressor are available.
- · Power: 500W.

#### AIR/GAS CONNECTION

Where we do not supply a compressor, the ROTOR+ is supplied with a male quick-change coupler. We will supply, in advance, the female mating part to this, so that you can arrange connection before installation.

#### PERFORMANCE

The ROTOR+ is manually loaded and unloaded, but very special attention has been paid to speed of replication. The turntable, which conveys plates in and out of the sealed operating zone of the ROTOR+, may be unloaded and loaded whilst replication is in progress. This makes the process very continuous.

Performance tests carried out for Singer by a major yeast laboratory claim replication rates in excess of 100 PlusPlates™ per hour.

At the supported densities, this equates to:

- · 96: 9,600 colonies
- · 384: 38,400 colonies
- · 768: 76,800 colonies
- · 1536: 153,600 colonies
- · 6144: 614,400 colonies

#### CONSUMABLES

 Singer PlusPlates<sup>™</sup>: Standard footprint, single well plate with specially extended working area for RePad<sup>™</sup> compatibility and meniscus allowance.

- RePads<sup>™</sup>: 96 Long
   384 Long
  - 96 Short 384 Short
    - 1536 Short
  - 6144 Short

All consumables are made of plastic and are gamma irradiated and double packed.

#### Pack sizes:

- · PlusPlates™: 10 per sleeve/ 200 per box
- · Long 96: 10 per sleeve/ 200 per box
- · Long 384: 10 per sleeve/ 200 per box
- · Short 96: 20 per sleeve/ 1000 per box
- · Short 384: 20 per sleeve/ 1000 per box
- · Short 1536: 20 per sleeve/1000 per box
- · Short 6411: 20 per sleeve/1000 per box

#### SAFETY AND COMPLIANCE

- · Safety Interlocks on vision panel and rear control panel.
- UV lamp operation is under software control and is interlocked with main, roller cover closure.
- · CE compliance by technical file.

#### POST-EXPERIMENTAL PROCEDURE

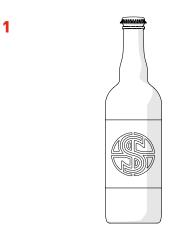

· Select a Delicious Beverage.

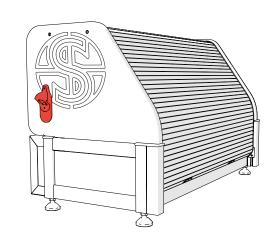

· Locate the Bottle Opener on your ROTOR+.

2

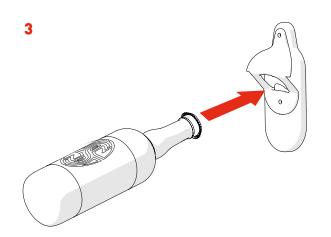

· Insert the Bottle into the Bottle Opener.

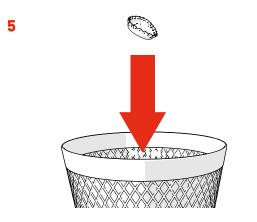

· Place the Bottle Cap in the Bin. Nobody likes a litter bug!

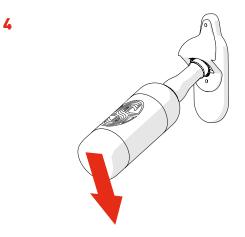

· Lever the Bottle to remove the Bottle Cap

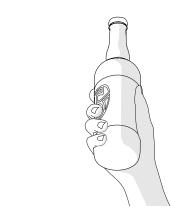

- Success! Time to enjoy your Delicious Beverage you've earned it!
- · Repeat steps 1-6 until suitably relaxed.

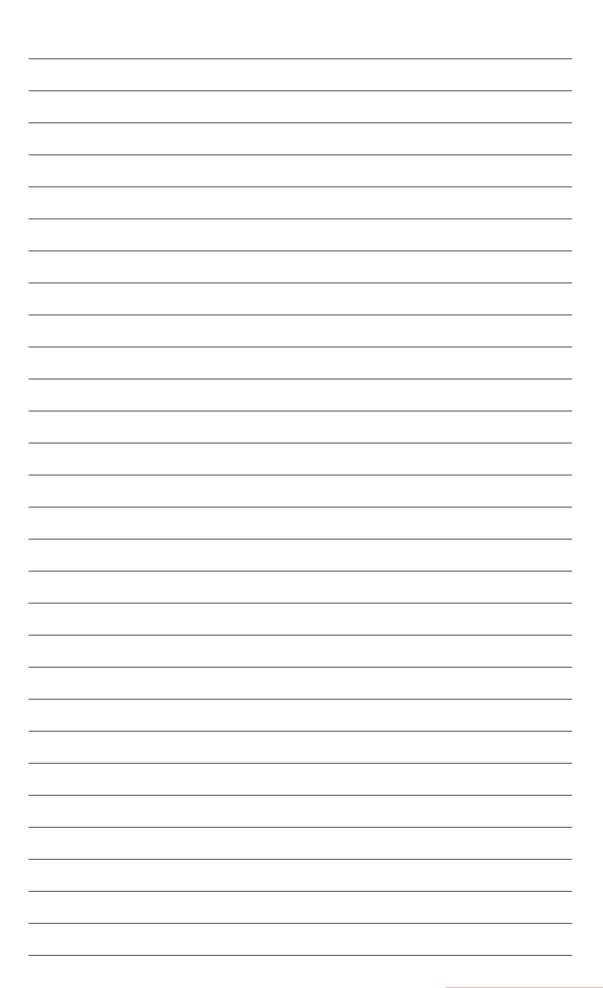

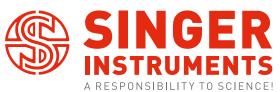

Roadwater Watchet Somerset TA23 0RE UK

+44 (0)1984 640226 (tel) +44 (0)1984 641166 (fax)

contact@singerinstruments.com singerinstruments.com

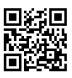

SCAN TO VISIT WEBSITE FOR MORE HELPFUL TIPS AND TUTORIALS!

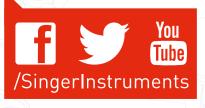

#### DISCLAIMER

At Singer Instruments, we are constantly seeking to improve our products and adapt them to the requirements of modern research techniques and testing methods. This involves modification to the mechanical structure and optical design of our instruments. Therefore, all descriptions and illustrations in these original instructions, including all specifications are subject to change without notice.